Students can practice basic Algebra 1 concepts using theTopics in Algebra 1 App. In this activity, we will look at the first chapter, called Number Sense. This is a tutorial that addresses the definition of the sign of numbers, absolute value, and numbers of the opposite sign.

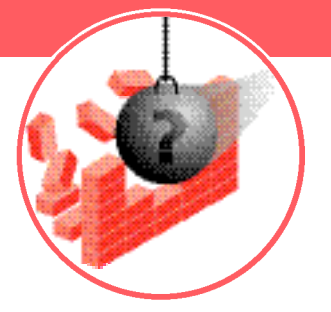

*Before you begin, you will need the Topics in Algebra 1 App loaded on your TI-73 Explorer™. Read the instructions and download the App from*  $eduction.ti.com/apos$ 

## **Engage**

- **1.** Turn on your TI-73 Explorer and press [APPS]
- **2.** Scroll down to find ALGPRT1 and press **ENTER**
- **3.** Press any key to continue
- **4 .** Find the menu titled Algebra Chapters
	- n If necessary, press <UP> ((200M) until you find it
- **5.** Press  $\overline{1}$  for 1: Number Sense, then  $\overline{1}$  for 1: Integers and  $\overline{1}$  again for 1: Overview
- 6. Press  $\triangleright$  to begin the overview

## **Explore**

- **1.** Use  $\overline{V}$  to move through the overview and answer these questions:
	- n What temperatures are shown for Death Valley?
		- $^{\circ}$ C and  $^{\circ}$ F
	- <sup>n</sup> What is the difference between the set of natural numbers and the set of whole numbers ?
	- <sup>n</sup> What is the difference between the set of whole numbers and the set of integers ?
	- <sup>n</sup> What is absolute value?

*Continued on back*

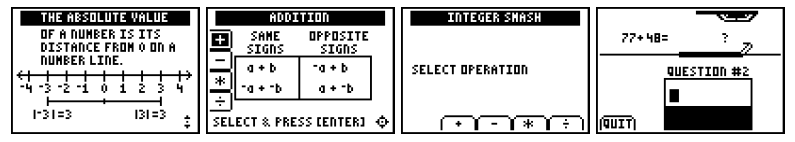

CL5086/W

## **Number Smash**

- **2.** When you get to the Addition screen shown below, highlight  $\pm$  and press ENTER
- **3.** Use **I** to advance through the examples and steps for addition of integers (when the  $\lceil \cdot \rceil$  key no longer advances the screens, you have reached the end of addition of integers)

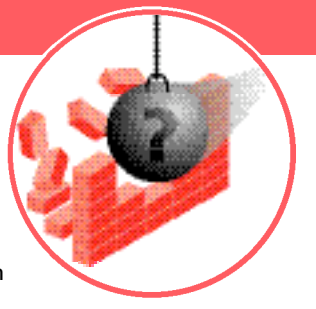

## **Extension**

- **1.** Now press  $\boxed{2nd}$   $\boxed{MODE}$ , then  $\boxed{3}$  for 3: Activities
- **2.** Press  $\boxed{\uparrow}$ , then  $\boxed{\rightarrow}$  for 2: Number Smash, and press  $\boxed{\text{ENTER}}$
- **3.** Choose your level of difficulty by using  $\boxed{\lceil}$   $\boxed{\lceil}$ , and then press  $\boxed{\text{ENTER}}$
- **4.** Select addition by pressing <+> ( $\overline{\text{WINDOW}}$ )
- **5.** Type your answers to each question, and then press **ENTER** (don't forget to use the  $\Box$ ) when entering negative numbers)
- **6.** Record your score when finished

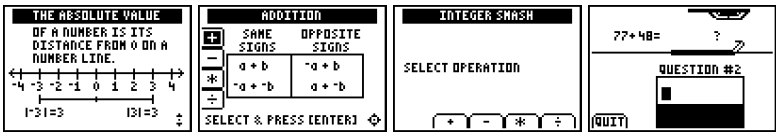